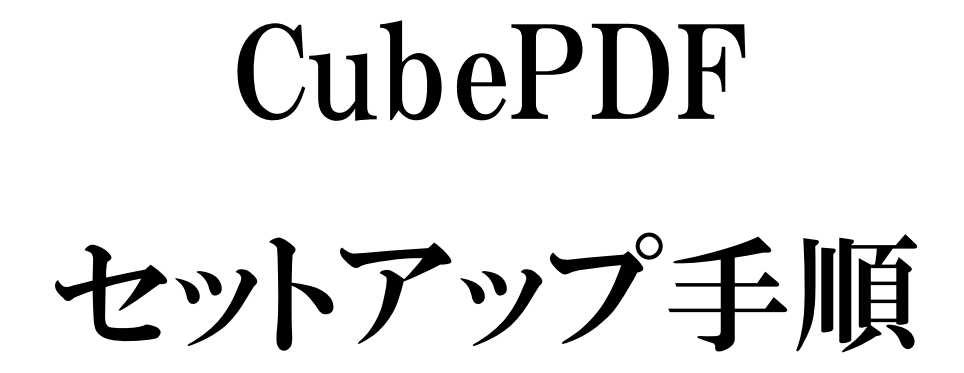

**CubePDF**は、印刷出来るファイルを印刷感覚で、**PDF**や 画像ファイルへ変換する無料ソフトです。 本誌では、セットアップ方法ついて解説します。

## CubePDFのセットアップ手順

■動画マニュアル.com様にてCubePDF動画マニュアルが公開されています

CubePDFは、安心して使える無料PDF&画像変換ソフトです。 ここでは、そのセットアップ方法を紹介します。

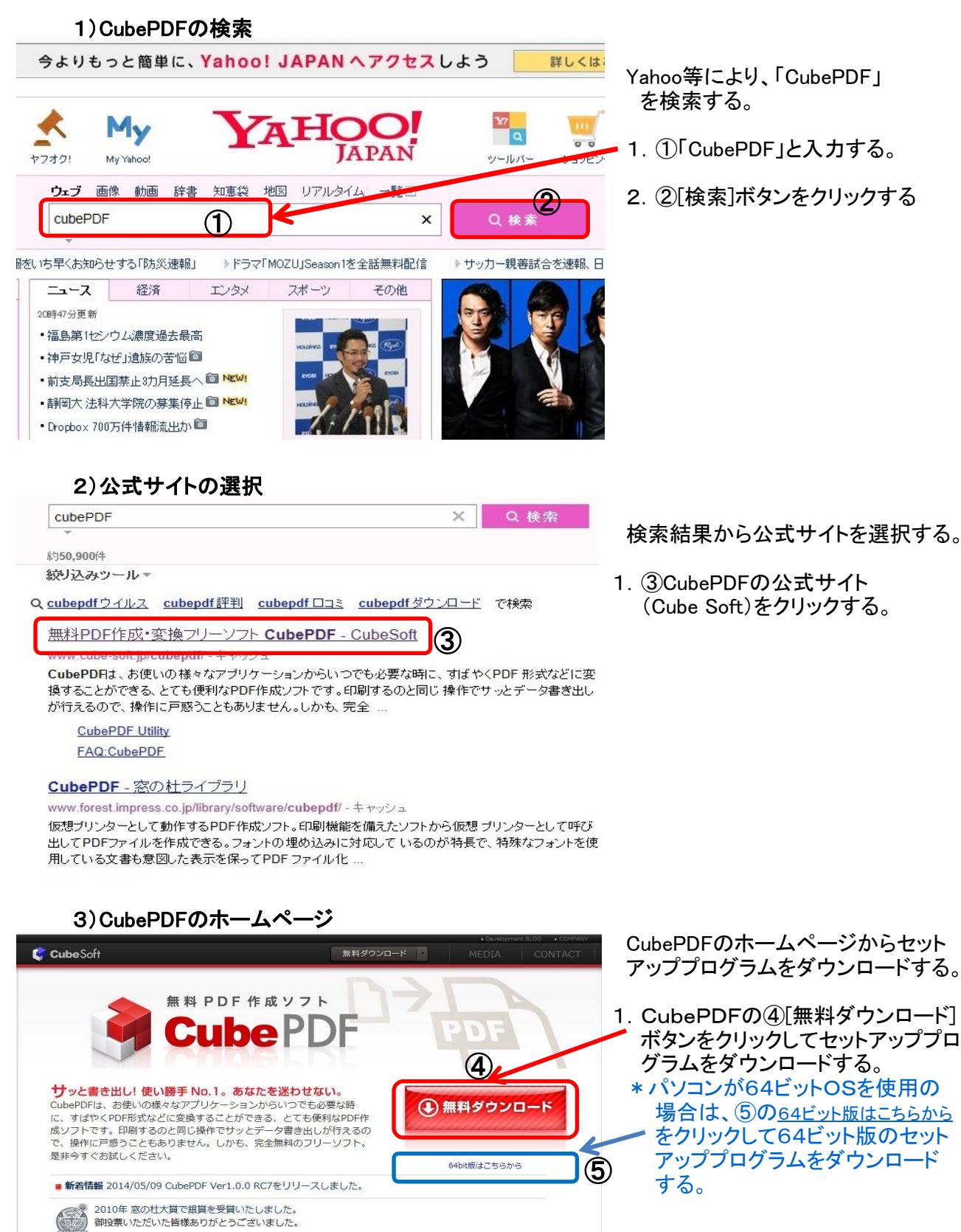

検索結果から公式サイトを選択する。

4)ダウロード方法の確認

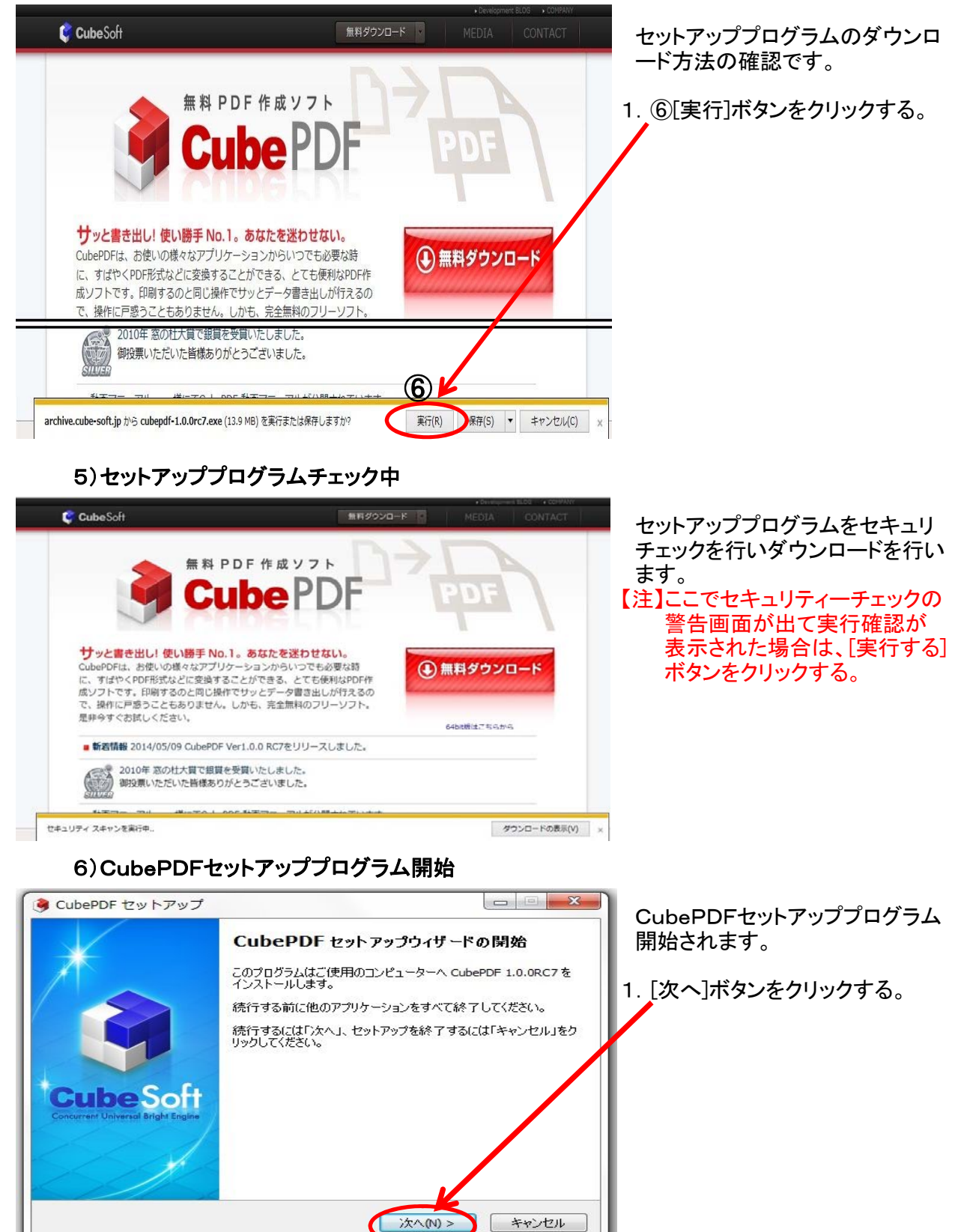

## 7) CubePDFの使用許諾契約の同意

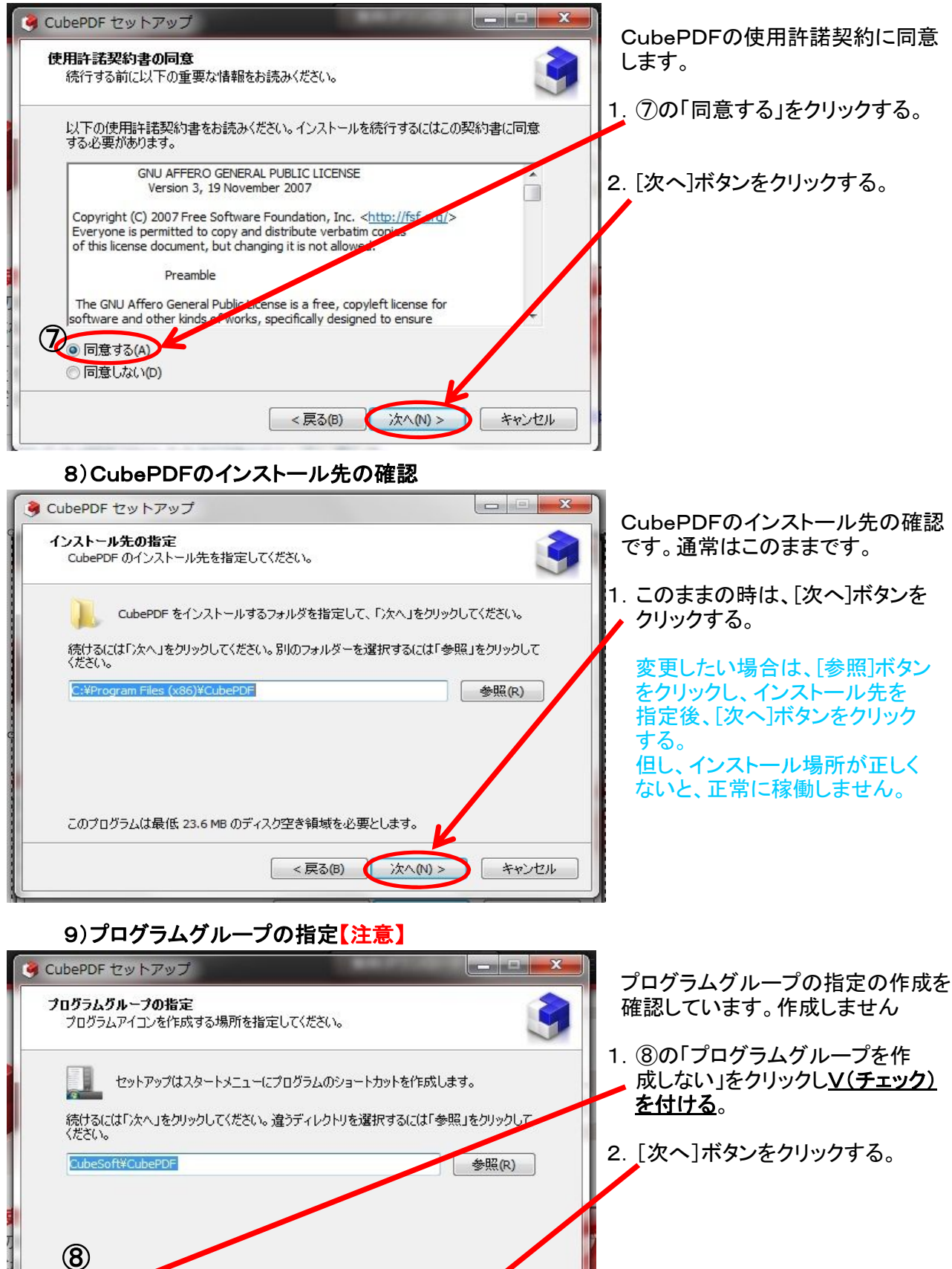

■プログラムグループを作成しない(D)

次へ(N) >

キャンセル

<戻る(B)

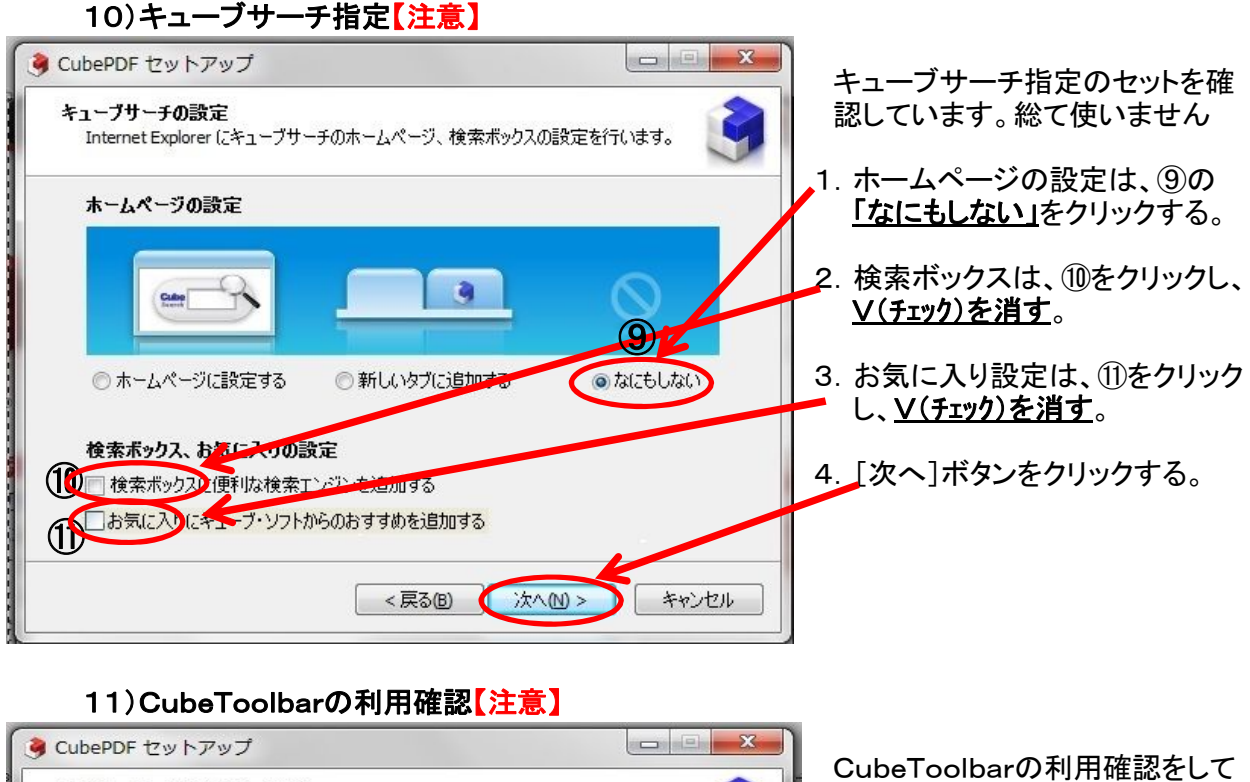

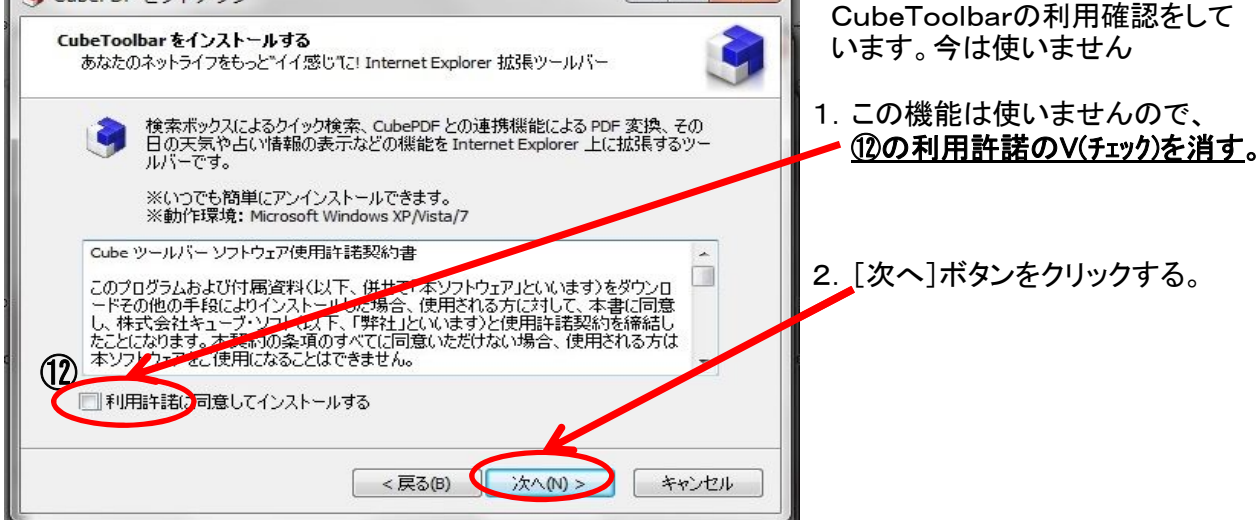

## 12)インストール開始

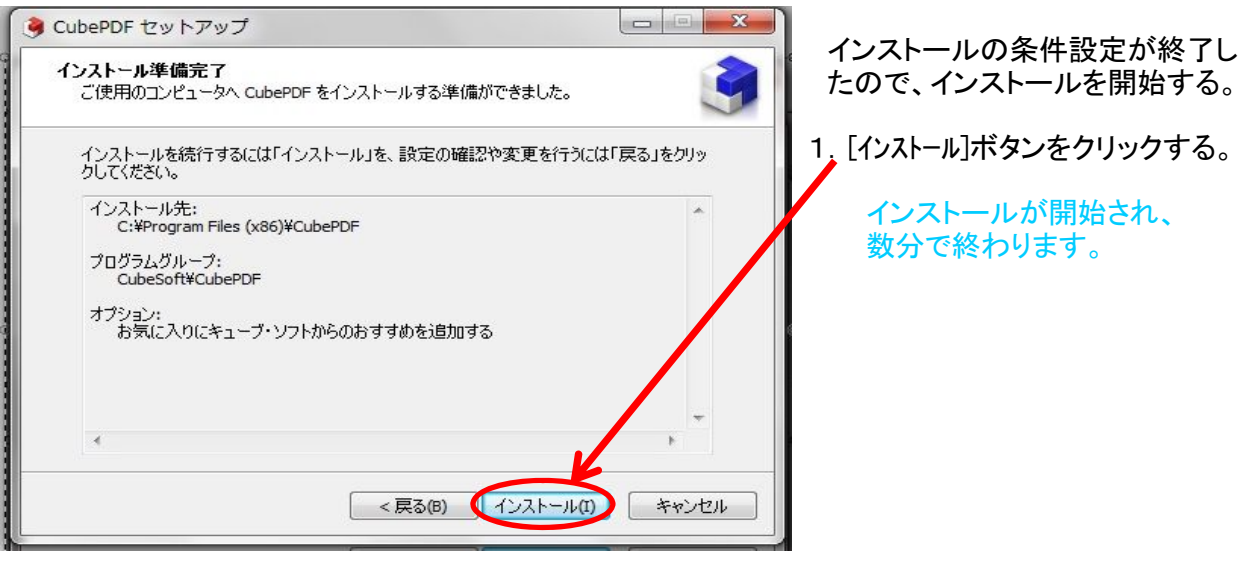

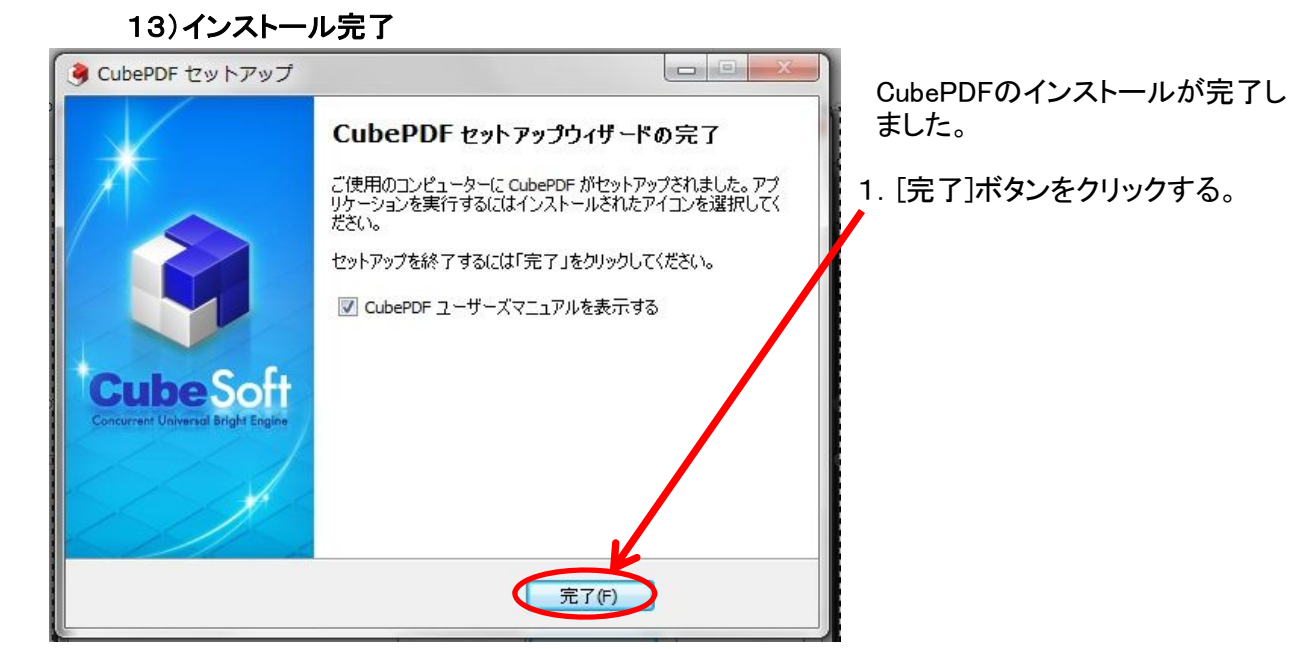

14)CubePDFマニュアル表示

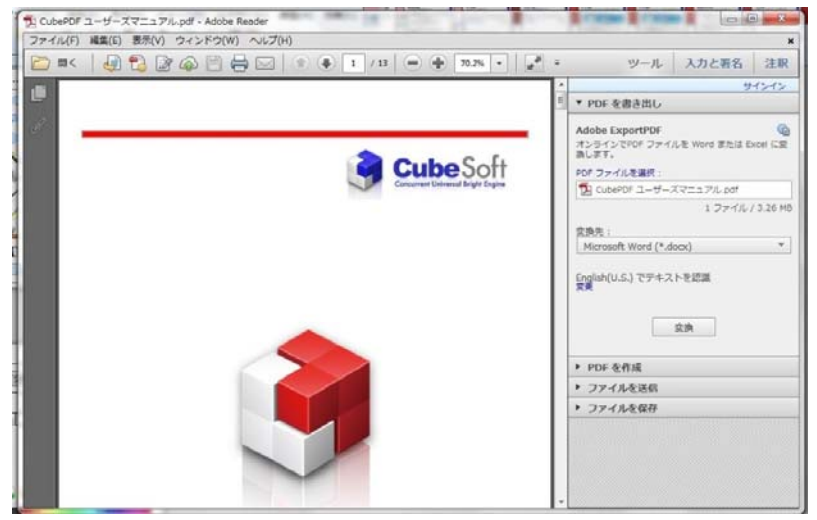

 インストール完了後、自動的に 「CubePDFユーザーマニュアル」のPDF が表示されます。

 必要な方は印刷後、終了し、、 不要な方はそのまま終了して下さい。

 また、インターネット関係の画面も 開いたままなので、終了して下さい。